*Applying Data Virtualization service patch v1.5.0.0-234*

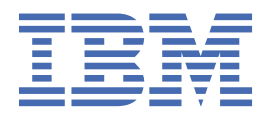

# **Contents**

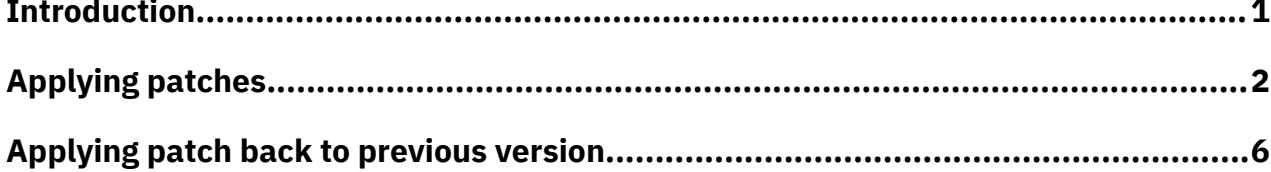

## <span id="page-2-0"></span>**Introduction**

This document describes how to install the Data Virtualization service patch v1.5.0.0-234.

The v1.5.0.0-234 service patch includes fixes for the following issues:

- • [DT089431](https://ibmsf.lightning.force.com/lightning/r/aCI3p000000PEAyGAO/view?0.source=aloha) : Virtualize page fails to load data for data sources that have non-standard data types.
- • [DT089433:](https://ibmsf.lightning.force.com/lightning/r/aCI3p000000PEBDGA4/view?0.source=aloha) Selecting a decimal column when virtualizing a table results in an error.
- • [DT089484:](https://ibmsf.lightning.force.com/lightning/r/aCI3p000000PEDEGA4/view?0.source=aloha) Unable to preview tables with non-standard data types.
- • [DT089486:](https://ibmsf.lightning.force.com/lightning/r/aCI3p000000PEDOGA4/view?0.source=aloha) Issues after virtualizing files that have long names.

Optionally, this document provides instructions on how to patch down to service Version v1.5.0.0-217.

# <span id="page-3-0"></span>**Applying patches**

A Red Hat® OpenShift® project administrator can apply patches on a cluster that is connected to the internet or on an air-gapped cluster.

## **Before you begin**

**Required role:** To install a patch, you must be an administrator of the project (namespace) where the software is deployed.

In this topic, the term *software* can be either the Cloud Pak for Data control plane or a service.

Before you apply patches, ensure that:

- The machine from which you will run the commands meets the requirements described in [Preparing](https://www.ibm.com/support/knowledgecenter/en/SSQNUZ_3.5.0/cpd/install/svc-install-prep.html#svc-install-prep__install-node) [your installation node.](https://www.ibm.com/support/knowledgecenter/en/SSQNUZ_3.5.0/cpd/install/svc-install-prep.html#svc-install-prep__install-node)
- You have the required information about your Red Hat OpenShift cluster, as described in [Collecting](https://www.ibm.com/support/knowledgecenter/en/SSQNUZ_3.5.0/cpd/install/svc-install-prep.html#svc-install-prep__collect-info) [information about your cluster from your administrator.](https://www.ibm.com/support/knowledgecenter/en/SSQNUZ_3.5.0/cpd/install/svc-install-prep.html#svc-install-prep__collect-info)
- The Data Virtualization service instance is running correctly. All service pods must be running and ready.
- You use the same repo.yaml file that you used to deploy Data Virtualization service Version v1.5.0.0-217. The Data Virtualization service Version v1.5.0.0-217 is the 1.5.0 GA release.
- Obtain the [Cloud Pak for Data installation files](https://www.ibm.com/support/knowledgecenter/en/SSQNUZ_3.5.0/cpd/install/installation-files.html) for Version 3.5.0.

**Tip:** For a list of all available options, enter the following command:

./cpd-cli patch --help

### **Procedure**

To install patches:

- 1. Complete the appropriate task to apply patches on your environment:
	- "Applying patches on clusters connected to the internet" on page 2
	- • ["Applying patches on air-gapped clusters" on page 3](#page-4-0)

If needed, you can [restore the service Version](#page-7-0) v1.5.0.0-217.

### **Applying patches on clusters connected to the internet**

From your installation node:

- 1. Change to the directory where you placed the Cloud Pak for Data command-line interface and the repo.yaml file.
- 2. Log in to your Red Hat OpenShift cluster as a project administrator:

```
oc login OpenShift_URL:port
```
3. Run the following command to patch the service:

**Important:** If you are using the internal Red Hat OpenShift registry and you are using the default selfsigned certificate, specify the --insecure-skip-tls-verify flag to prevent x509 errors.

```
./cpd-cli patch \
--repo ./repo.yaml \
--assembly dv \
--namespace Project \
--patch-name Patch_name \
--transfer-image-to Registry_location \
--cluster-pull-prefix Registry_from_cluster \
```

```
--ask-push-registry-credentials \
--action transfer
```
Replace the following values:

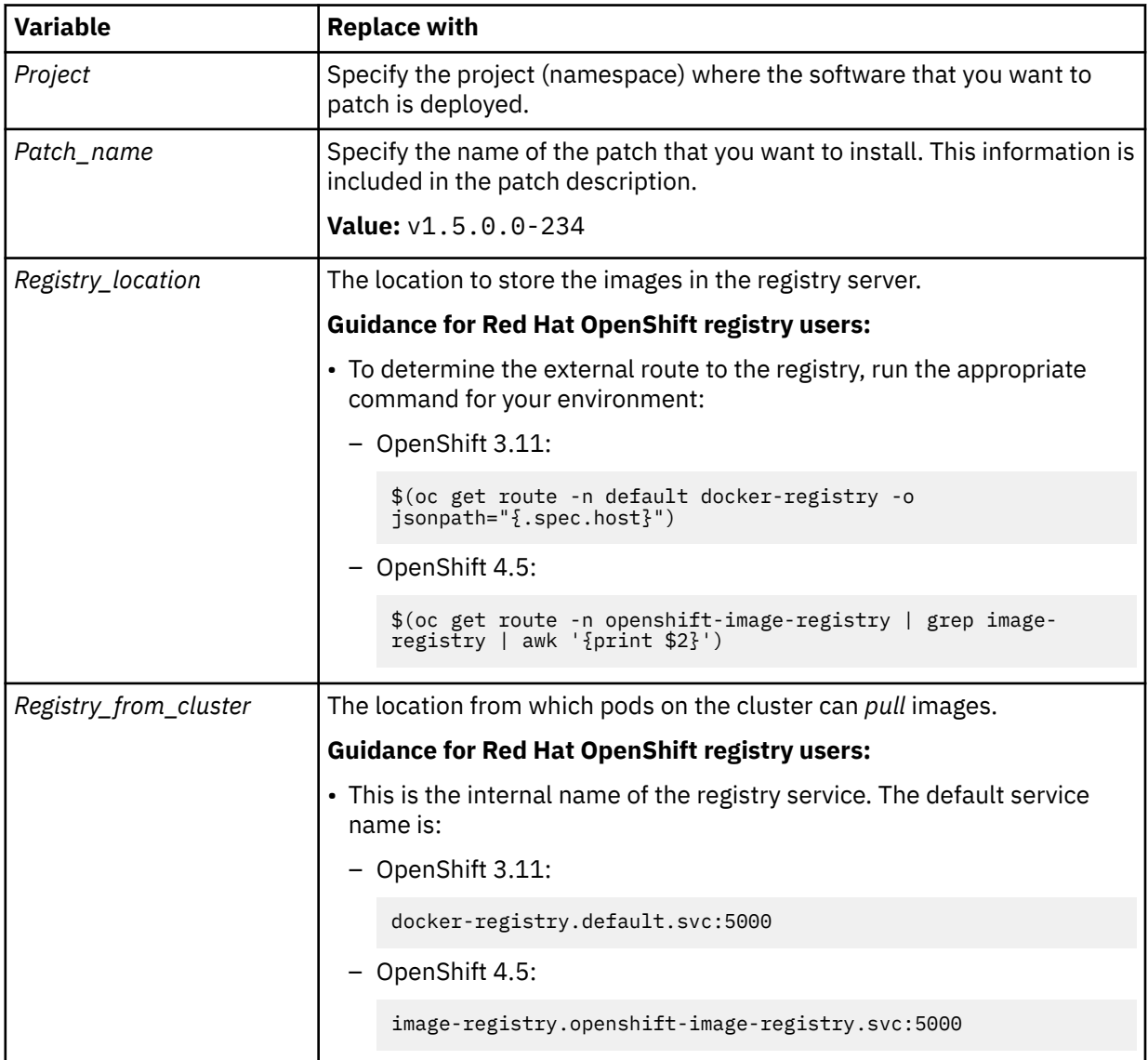

4. Run the following command to patch the service instance:

```
./cpd-cli patch \
--repo ./repo.yaml \
--assembly dv \
--namespace Project \
--patch-name Patch_name \
--transfer-image-to Registry_location \
--cluster-pull-prefix Registry_from_cluster \
--ask-push-registry-credentials \
--action transfer \
--all-instances
```
Use the same values that you specified when you patched the service.

## **Applying patches on air-gapped clusters**

From your installation node:

1. Change to the directory where you placed the Cloud Pak for Data command-line interface and the repo.yaml file.

2. Run the following command to download the patch to your local machine:

```
./cpd-cli patch \setminus--repo ./repo.yaml \
--assembly dv \
--version 1.5.0 \
--patch-name Patch_name \
--action download
```
Replace the following values:

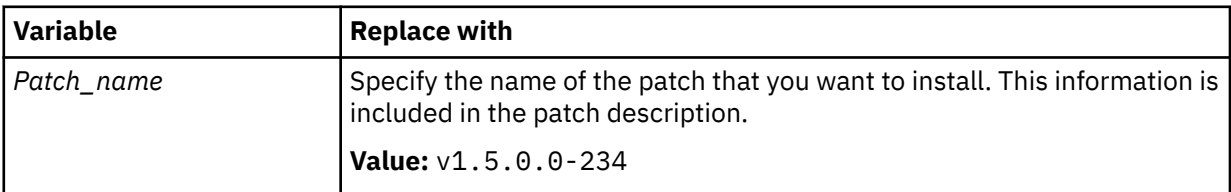

- 3. Transfer the following items to a machine that can connect to the cluster and to the registry server:
	- The cpd-cli-workspace directory. Ensure that the directory structure remains unchanged.
	- A copy of the Cloud Pak for Data installation command-line interface. Ensure that the command-line interface is compatible with the machine that you are transferring the files to and that it is the same version as the command-line interface that you ran in the preceding steps.
- 4. From the machine that can connect to the cluster, run the following command to apply the service patch:

**Important:** If you are using the internal Red Hat OpenShift registry:

- Do not specify the --ask-pull-registry-credentials parameter.
- If you are using the default self-signed certificate, specify the --insecure-skip-tls-verify flag to prevent x509 errors.

```
./cpd-cli patch \
--namespace Project \
--load-from Image_directory_location \
--assembly dv \
--patch-name Patch_name \
--transfer-image-to Registry_location \
--cluster-pull-prefix Registry_from_cluster \
--ask-push-registry-credentials \
--action push
```
Replace the following values:

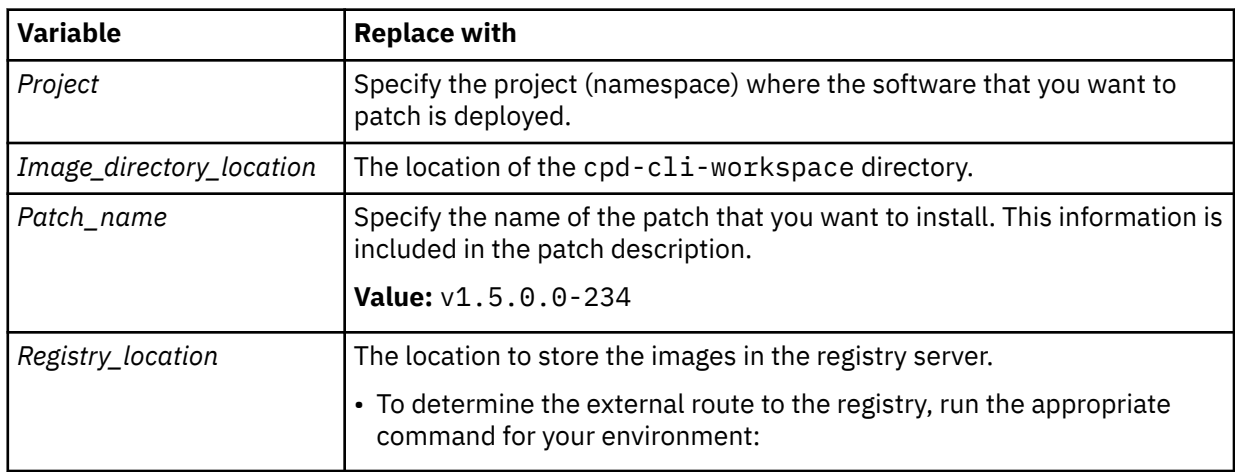

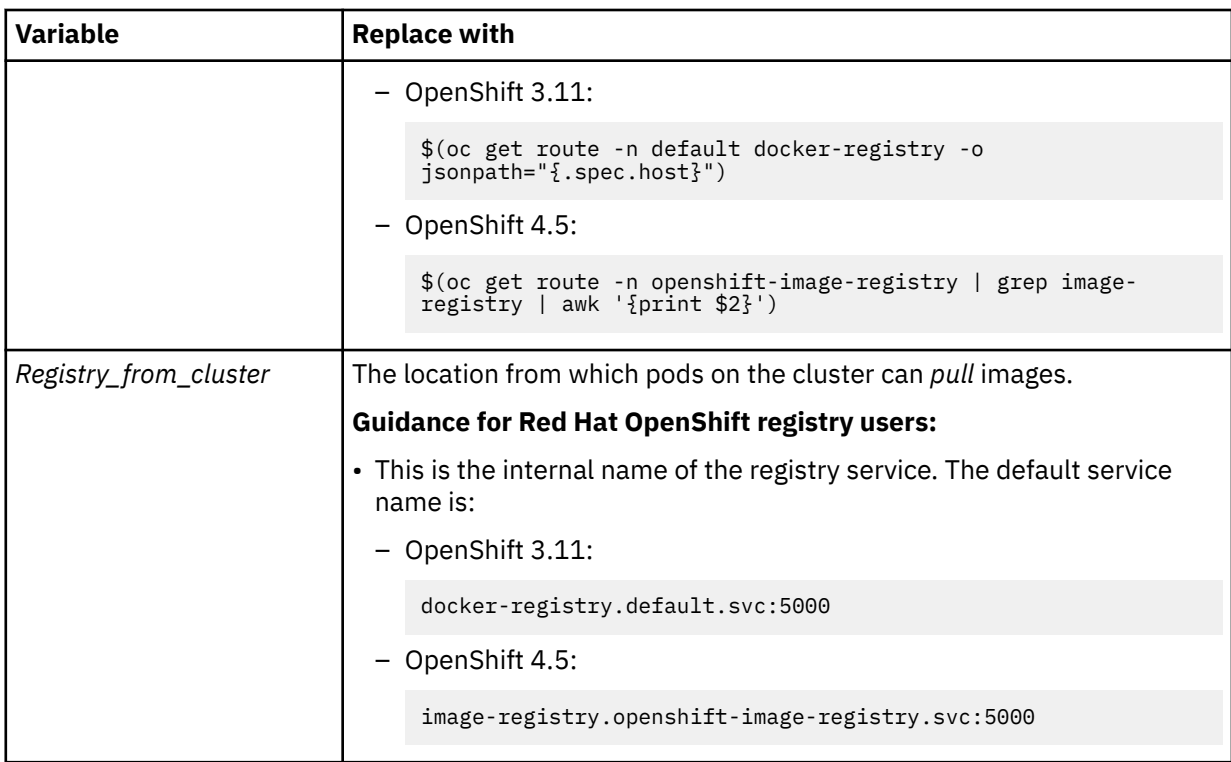

5. Run the following command to download the service instance patch to your local machine:

```
./cpd-cli patch \
--repo ./repo.yaml \
--assembly dv \
--version 1.5.0 \
--patch-name Patch_name \
--action download \overline{\setminus}--all-instances
```
Replace the following values:

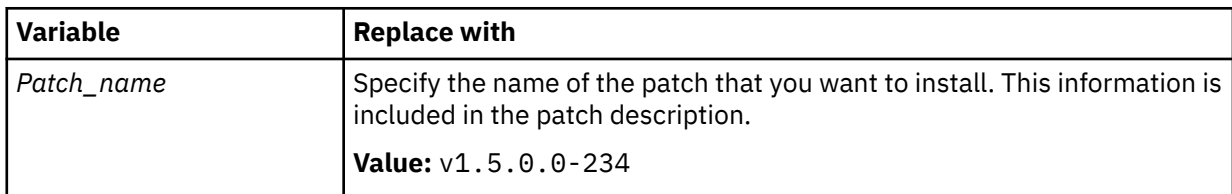

6. Run the following command to patch the service instance:

```
./cpd-cli patch \setminus--assembly dv \
--namespace Project \
--load-from Image_directory_location \ 
--patch-name Patch_name \ 
--transfer-image-to Registry_location \ 
--cluster-pull-prefix Registry_from_cluster \ 
--all-instances \
--action push
```
Use the same values that you specified when you patched the service.

# <span id="page-7-0"></span>**Applying patch back to previous version**

A Red Hat OpenShift project administrator can apply patches back to a previous version of Data Virtualization.

Whether a patch succeeded or failed, you can restore Data Virtualization back to v1.5.0.0-217 binaries by running a new patching process with patch name v1.5.0.0-217. You cannot apply Data Virtualization Version v1.5.0.0-217 patch more than once.

## **Before you begin**

**Required role:** To install a patch, you must be an administrator of the project (namespace) where the software is deployed.

In this topic, the term *software* can be either the Cloud Pak for Data control plane or a service.

Before you apply patches, ensure that:

- The machine from which you will run the commands meets the requirements described in [Preparing](https://www.ibm.com/support/knowledgecenter/en/SSQNUZ_3.5.0/cpd/install/svc-install-prep.html#svc-install-prep__install-node) [your installation node.](https://www.ibm.com/support/knowledgecenter/en/SSQNUZ_3.5.0/cpd/install/svc-install-prep.html#svc-install-prep__install-node)
- You have the required information about your Red Hat OpenShift cluster, as described in [Collecting](https://www.ibm.com/support/knowledgecenter/en/SSQNUZ_3.5.0/cpd/install/svc-install-prep.html#svc-install-prep__collect-info) [information about your cluster from your administrator](https://www.ibm.com/support/knowledgecenter/en/SSQNUZ_3.5.0/cpd/install/svc-install-prep.html#svc-install-prep__collect-info).
- The Data Virtualization service instance is running correctly. All service pods must be running and ready.
- You use the same repo.yaml file that you used to apply Data Virtualization service patch v1.5.0.0-234.
- Obtain the [Cloud Pak for Data installation files](https://www.ibm.com/support/knowledgecenter/en/SSQNUZ_3.5.0/cpd/install/installation-files.html) for Version 3.5.0.

**Tip:** For a list of all available options, enter the following command:

./cpd-cli patch --help

### **Procedure**

To install patches:

- 1. Complete the appropriate task to apply patches on your environment:
	- "Applying patches on clusters connected to the internet" on page 6
	- • ["Applying patches on air-gapped clusters" on page 7](#page-8-0)

### **Applying patches on clusters connected to the internet**

From your installation node:

- 1. Change to the directory where you placed the Cloud Pak for Data command-line interface and the repo.yaml file.
- 2. Log in to your Red Hat OpenShift cluster as a project administrator:

oc login *OpenShift\_URL:port*

3. Run the following command to patch the service:

**Important:** If you are using the internal Red Hat OpenShift registry and you are using the default selfsigned certificate, specify the --insecure-skip-tls-verify flag to prevent x509 errors.

```
./cpd-cli patch \
--repo ./repo.yaml \
--assembly dv \
--namespace Project \
--patch-name Patch_name \
```

```
--transfer-image-to Registry_location \
--cluster-pull-prefix Registry_from_cluster \
--ask-push-registry-credentials \
--action transfer
```
Replace the following values:

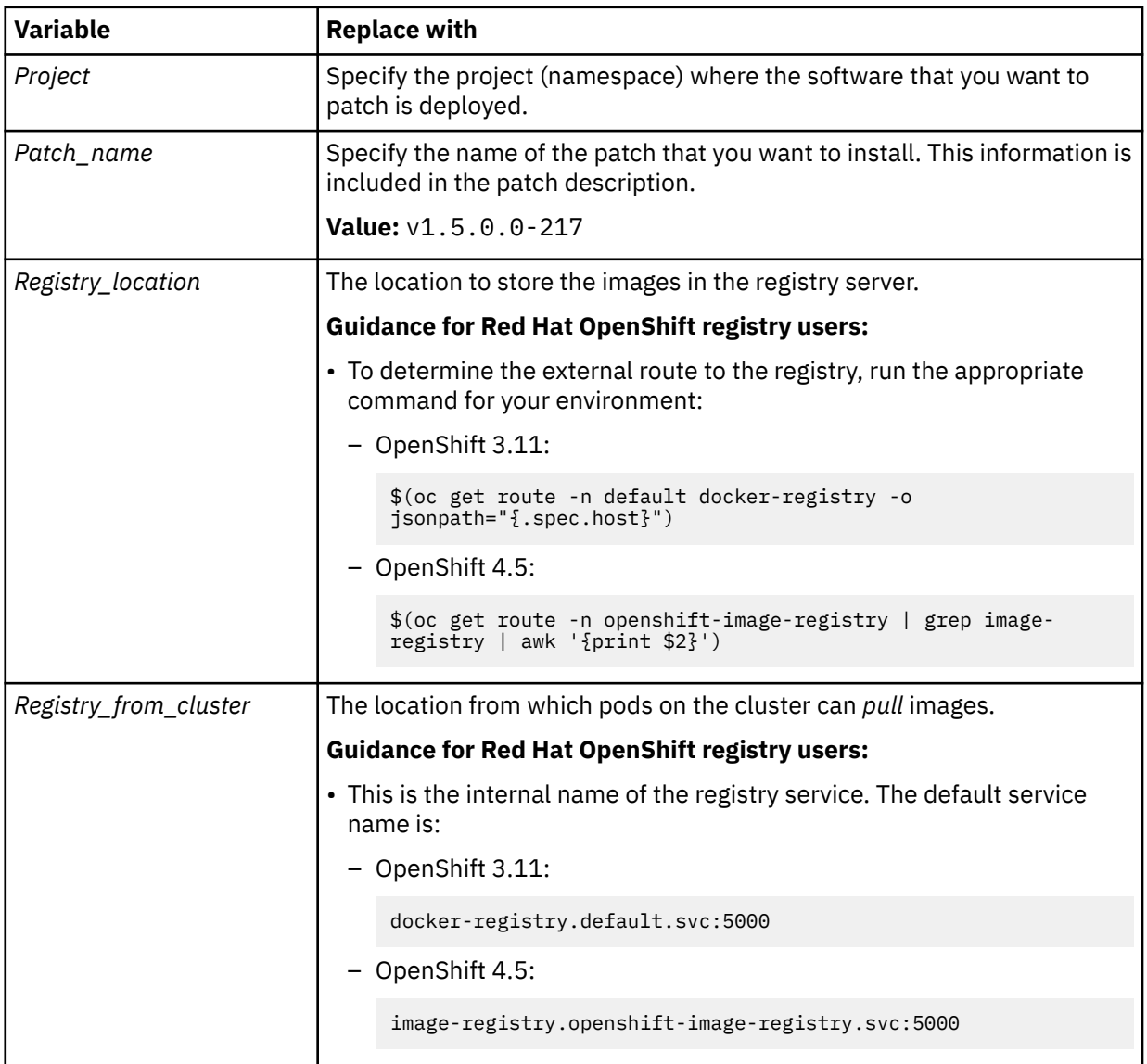

4. Run the following command to patch the service instance:

```
./cpd-cli patch \setminus--repo ./repo.yaml \
--assembly dv \
--namespace Project \
--patch-name Patch_name \
--transfer-image-to Registry_location \
--cluster-pull-prefix Registry_from_cluster \
--ask-push-registry-credentials \
--action transfer \
--all-instances
```
Use the same values that you specified when you patched the service.

## **Applying patches on air-gapped clusters**

From your installation node:

- 1. Change to the directory where you placed the Cloud Pak for Data command-line interface and the repo.yaml file.
- 2. Run the following command to download the patch to your local machine:

```
./cpd-cli patch \
--repo ./repo.yaml \
--assembly dv \
-version 1.5.0 \
--patch-name Patch_name \
--action download
```
Replace the following values:

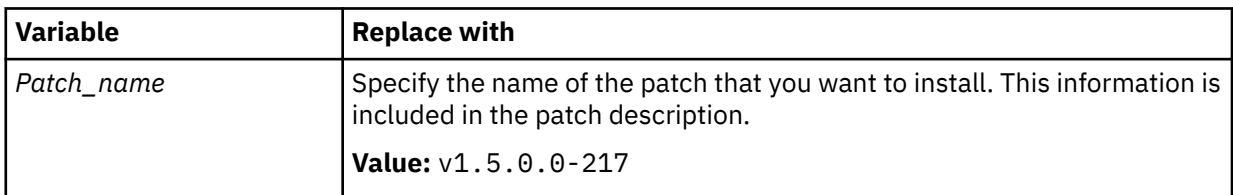

- 3. Transfer the following items to a machine that can connect to the cluster and to the registry server:
	- The cpd-cli-workspace directory. Ensure that the directory structure remains unchanged.
	- A copy of the Cloud Pak for Data installation command-line interface. Ensure that the command-line interface is compatible with the machine that you are transferring the files to and that it is the same version as the command-line interface that you ran in the preceding steps.
- 4. From the machine that can connect to the cluster, run the following command to apply the service patch:

**Important:** If you are using the internal Red Hat OpenShift registry:

- Do not specify the --ask-pull-registry-credentials parameter.
- If you are using the default self-signed certificate, specify the --insecure-skip-tls-verify flag to prevent x509 errors.

```
./cpd-cli patch \
--namespace Project \
--load-from Image_directory_location \
--assembly dv \
--patch-name Patch_name \
--transfer-image-to Registry_location \
--cluster-pull-prefix Registry_from_cluster \
--ask-push-registry-credentials \
--action push
```
Replace the following values:

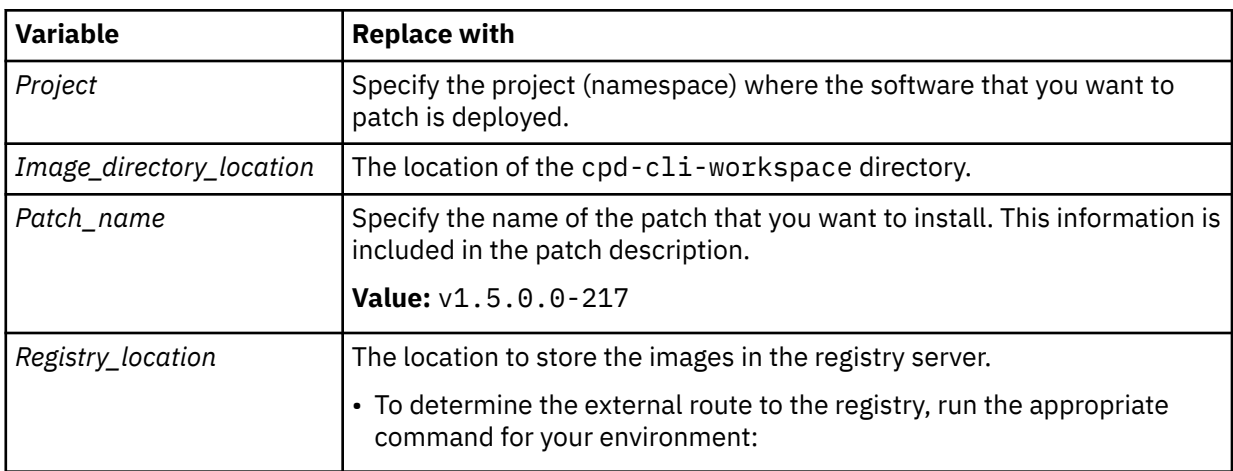

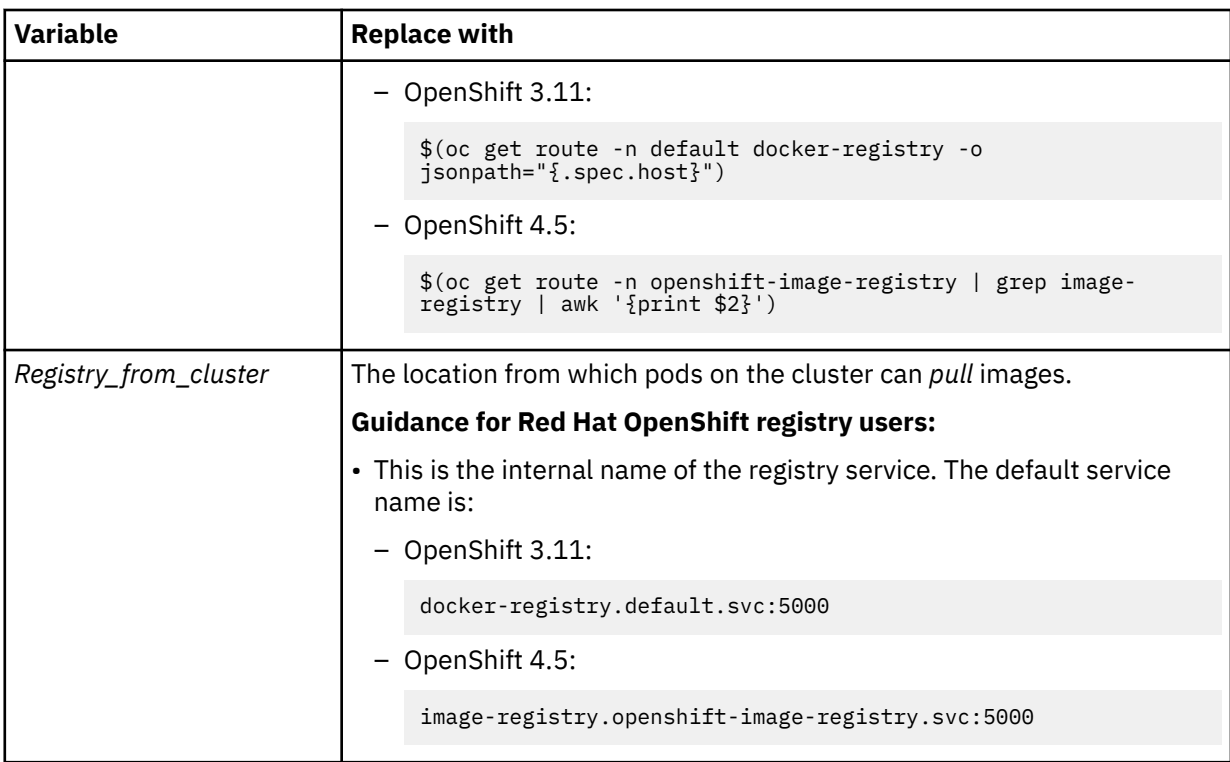

5. Run the following command to download the service instance patch to your local machine:

```
./cpd-cli patch \
--repo ./repo.yaml \
--assembly dv \
--version 1.5.0 \
--patch-name Patch_name \
--action download \overline{\setminus}--all-instances
```
Replace the following values:

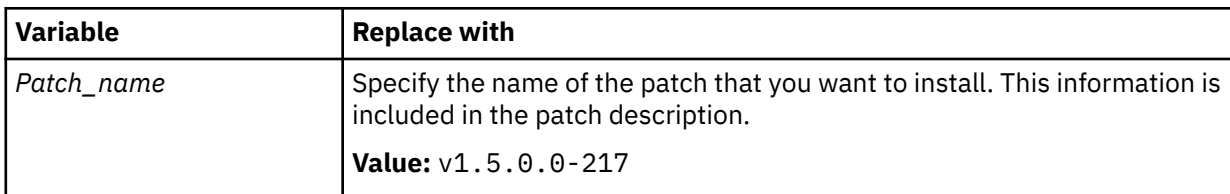

6. Run the following command to patch the service instance:

```
./cpd-cli patch \setminus--assembly dv \
--namespace Project \
--load-from Image_directory_location \ 
--patch-name Patch_name \ 
--transfer-image-to Registry_location \ 
--cluster-pull-prefix Registry_from_cluster \ 
--all-instances \
--action push
```
Use the same values that you specified when you patched the service.

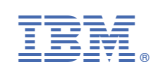